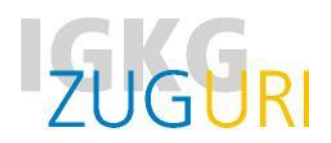

## **SOG Prüfungsunterlagen für das mündliche Qualifikationsverfahren 2024 auf educola hochladen bis 15. März 2024 (23:59 Uhr)**

- 1. Erstellen Sie auf Ihrem PC/Notebook einen Ordner mit dem Namen **«Prüfungsunterlagen Nachname Vorname»**
- 2. Speichern Sie darin Ihr ausgefülltes und unterschriebenes **Ausbildungs- und Leistungsprofil ALP** (PDF) sowie allfällige Beilagen zum ALP (z.B. zu den Wahlpflichtzielen oder Ihre Werkschauen). Strukturieren Sie die Unterlagen falls nötig mit Unterordnern.
- 3. Speichern Sie auch das ALP IPT im Ordner «Prüfungsunterlagen Nachname Vorname»
- 4. Erstellen Sie nun aus dem ganzen Ordner **«Prüfungsunterlagen Nachname Vorname»** eine **Zip-Datei**. Klicken Sie dazu mit der rechten Maustaste auf den Ordner  $\rightarrow$  senden an  $\rightarrow$  Zip komprimierter Ordner.

## **Unterlagen hochladen (abgeben)**

Ca. Ende Februar werden Sie per E-Mail benachrichtigt, dass die QV-Aufgebote auf educola online sind. Es ist also wichtig, dass **Ihre Emailadressen und die Handynummer auf educola aktuell** sind. Bitte achten Sie zudem darauf, dass Sie im educola **im Register "Ausbildung" Ihre/n ÜK-Leiter/in einfügen.** 

Nachdem Sie das Aufgebot erhalten haben, wird der «Drag & Drop»-Bereich sichtbar. Ziehen Sie nun den vorbereiteten **Zip-Ordner «Prüfungsunterlagen Nachname Vorname» bis spätestens 15. März 2024 (23:59 Uhr)** hinein.

**Wichtig:** Nach dem Hochladen kann die Datei nicht mehr bearbeitet oder gelöscht werden. Bei **unentschuldigtem verspätetem Hochladen** verlangen wir für die organisatorischen Umtriebe eine Gebühr von CHF 100.00.

## **Ansicht auf www.educola.ch beim Hochladen**

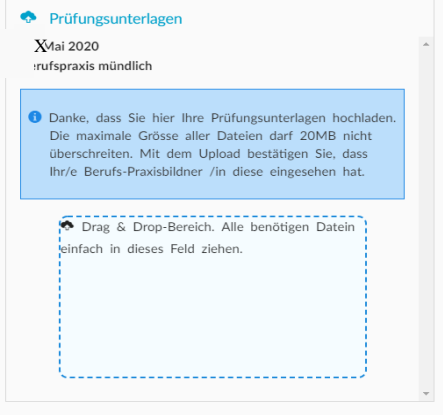

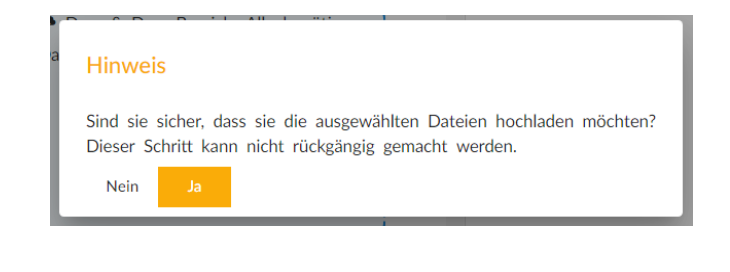

## **Ansicht nach dem Hochladen auf [www.educola.ch](http://www.educola.ch/)**

Icon Einladung: pink = Aufgebot noch nicht gelesen / grün = Aufgebot gelesen/angeklickt

**Icon Upload: grün = Prüfungsunterlagen hochgeladen** 

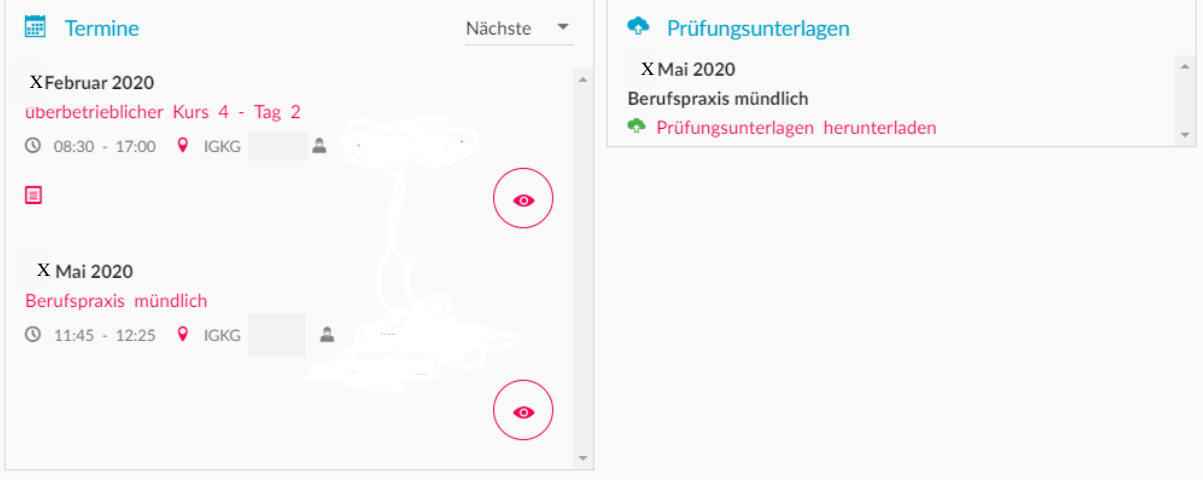